# 9320A Quick Setup Guide

ange

# GENELEC<sup>®</sup>

 $-30.5$  gg

### In the package

- 9320A SAM Reference Controller.
- 2-metre USB-C to USB-C cable and USB-A to USB-C adapter.
- Genelec 8300A factory-calibrated reference microphone and holder.

### 1. Connections

#### Mac/PC and Headphones 1a.

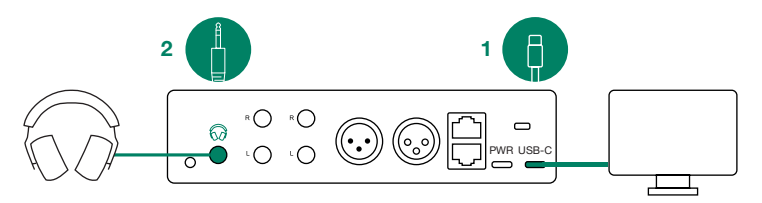

#### $1<sub>b</sub>$ Monitors and GLM Control Network

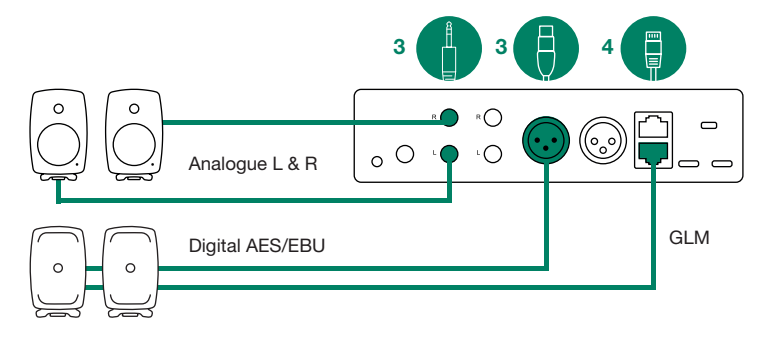

GLM microphone 1c.

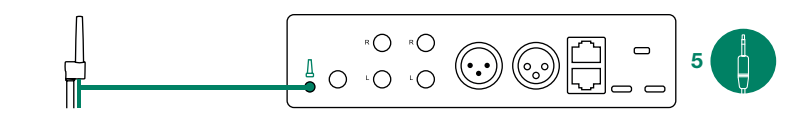

## **GENELEC®**

## 2. Install GLM software

#### http://my.genelec.com 2a.

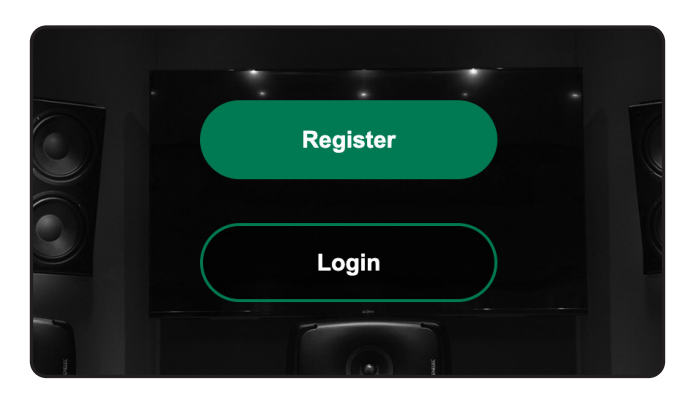

#### https://my.genelec.com/software 2b.

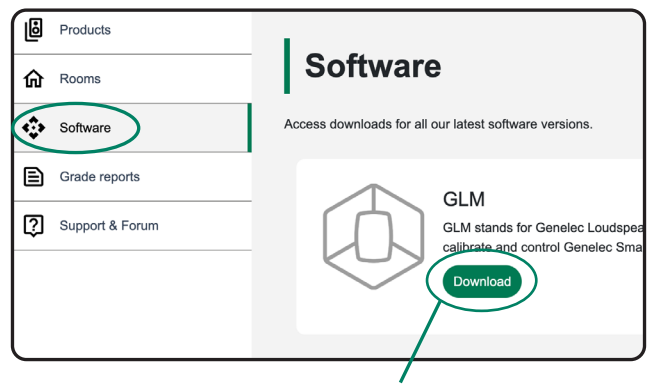

Download *(Includes GLM operating manual)*

2c. Launch GLM 5

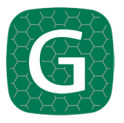

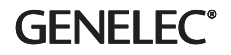

### 3. In GLM software

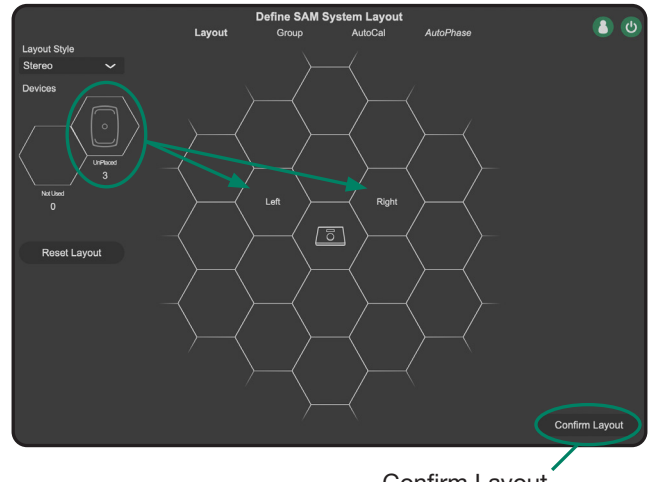

#### 3a. Place monitors in Layout

Confirm Layout

#### 3b. Select signal type: analogue or AES

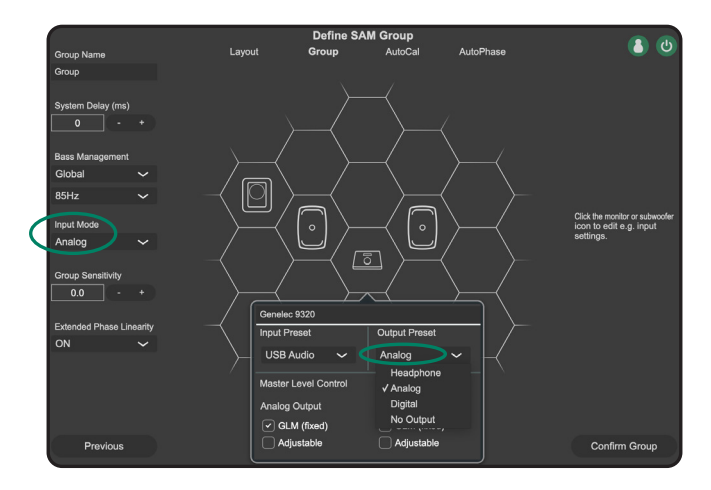

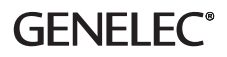

#### 3c. Place Measurement Microphone

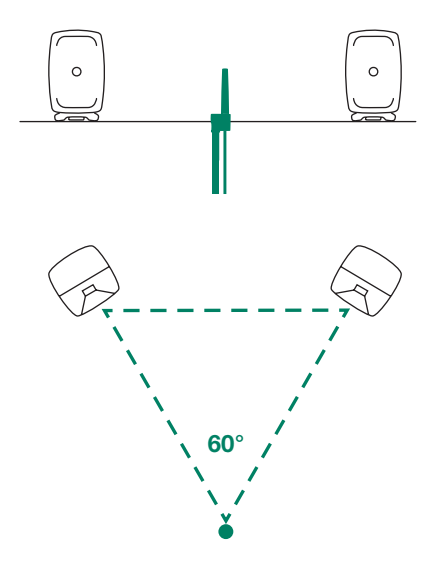

#### 3d. Automatic System Calibration

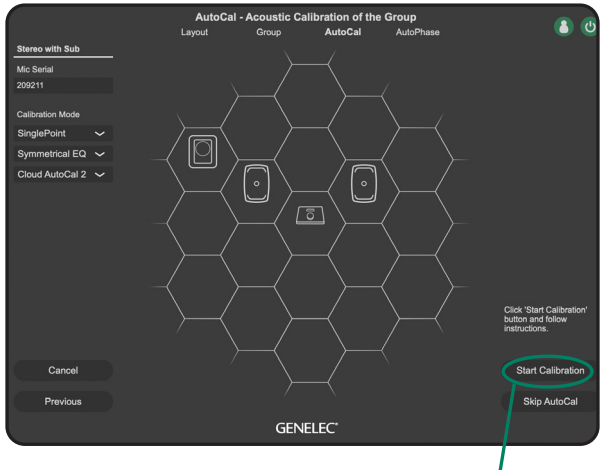

Start Calibration

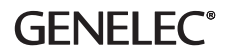

### 3e. (Optional Subwoofer Calibration)

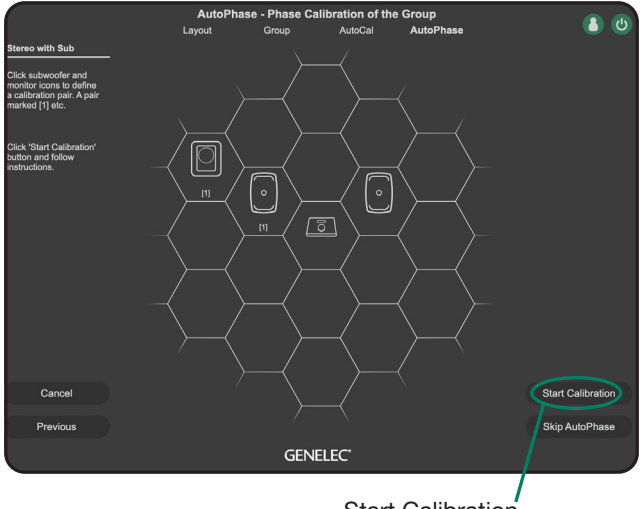

Start Calibration

#### 3f. 9320A Reference Controller Settings

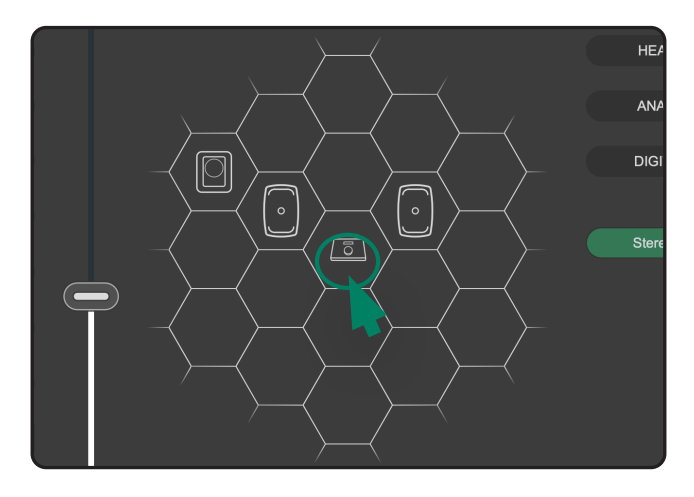

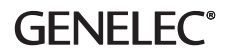

#### 3g. Open Settings

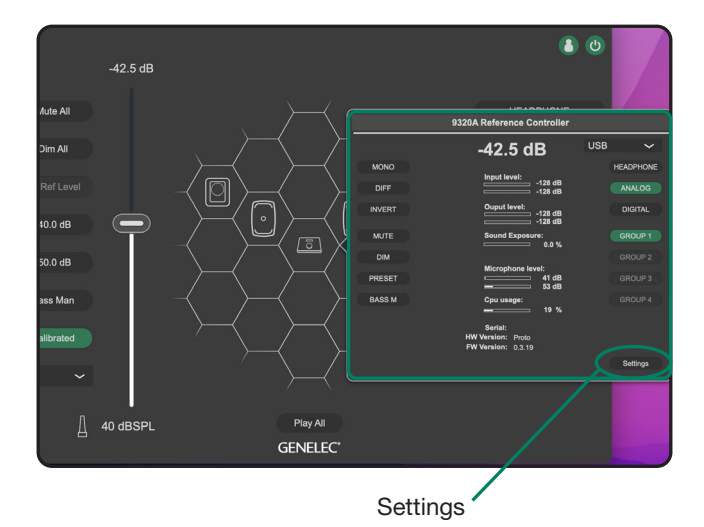

3h.

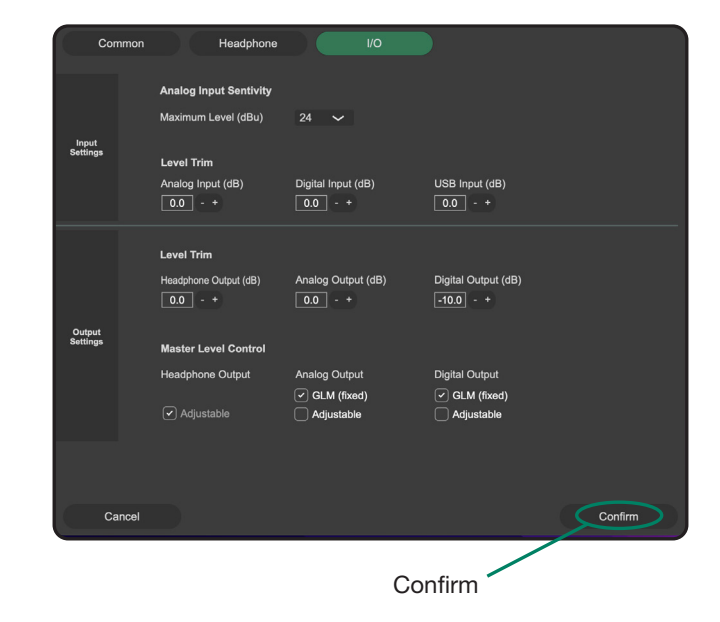

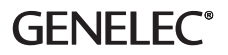

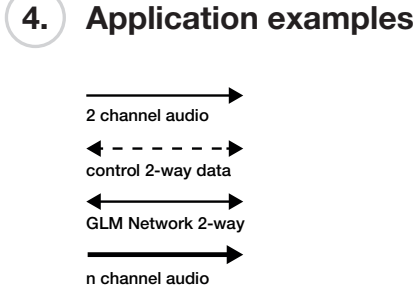

#### USB Audio Output to Headphones 4a.

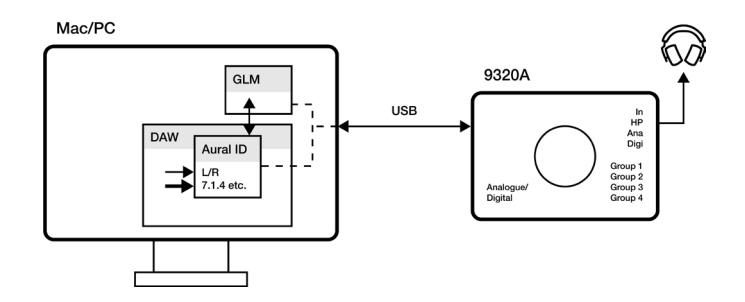

#### Using with Audio Interface 4b.

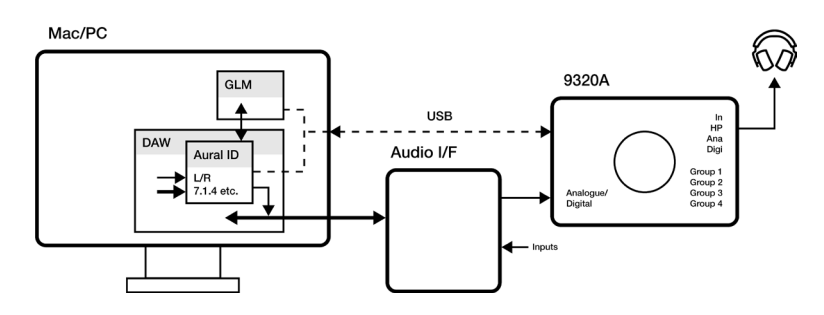

# **GENELEC®**

#### Monitors on 9320A Reference Controller 4c.

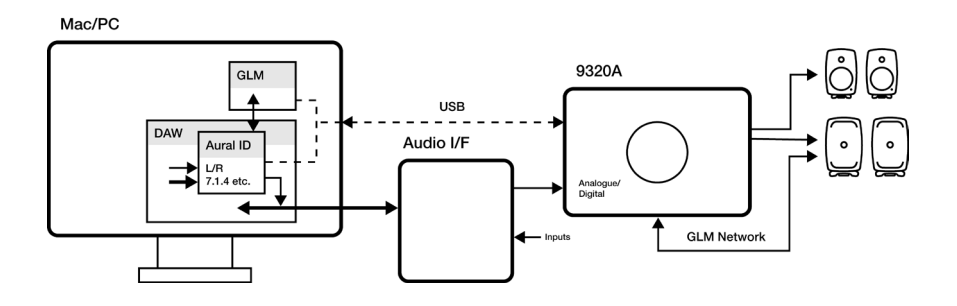

#### Immersive Monitors, 9320A as Controller 4d.

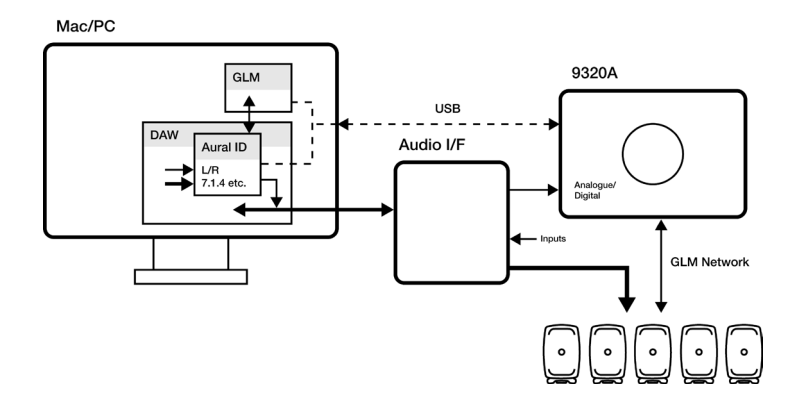

# **GENELEC®**

### 5. Download 9320A manual

### http://genelec.com/9320a

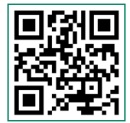

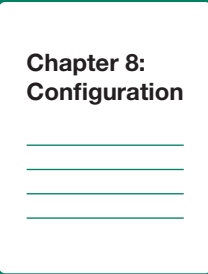

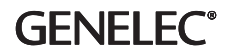